# **PHONE QUICK TIPS**

#### www.icore.com/support 888.470.8647

– To connect into the conference, press **MORE** softkey then **CONF** softkey again. "To iCore Conference" will appear on the Phone Screen

– If recipient does **NOT** want to join the conference, **Toggle up** to call on hold and Press **RESUME** softkey to speak to the caller

### **Call Park (MC Park):**

- Press **MORE** softkey twice, press **MC PARK** softkey, Record Park Number, then hang up or press **END CALL** softkey
- Retrieve call from any phone by dialing Park Number

#### **Forward your phone:**

- Press **Forward** softkey, enter the number for calls to be forward to and press **Forward** softkey again
- To deactivate, press **Forward** softkey twice

#### **Do Not Disturb:**

• Press **DND** softkey to activate; Press **DND** softkey again to deactivate

#### **Intercom:**

- Press **MORE** softkey, press **INTCOM** softkey, Dial extension
- Recipient will hear two quick beeps and their speaker will be activated

#### **DC Pickup:**

• Press **MORE** softkey, **DC PICKUP** softkey, dial Extension of ringing phone

#### **Voicemail: (Default password: Please Call)**

- Press **MESSAGES** button or dial **'955'** from any iCore Phone
- For external access, dial your direct line, then press \* when greeting begins

#### **Main Menu Prompts Message Shortcuts**

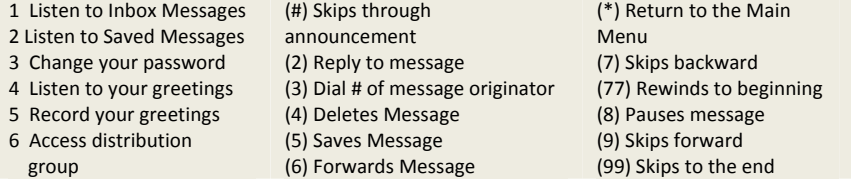

# **NETWOrks**

# **PHONE QUICK TIPS**

# www.icore.com/support

# 888.470.8647

#### **To Place <sup>a</sup> Call:**

- External: Dial **'#', then 10 digit telephone number** (1 is not needed)
- Internal: Dial **extension** only

#### **Answer a Second Call:**

• Press **ANSWER** softkey (the first call is automatically placed on hold)

#### **Place <sup>a</sup> Second Call:**

- Press **NEW CALL** softkey (the first call is automatically placed on hold)
- Dial extension or external number

#### **To Move Between Calls:**

- Move **Toggle Up or Down** to highlight desired call
- Press **RESUME** softkey (the other caller is automatically placed on hold)

#### **Transfer (Attended):**

- Press **MORE** softkey, then **TRNSFR** softkey
- Dial extension or external number
- Announce the caller
- To complete transfer, Hang up or press **END CALL** softkey
- If recipient does **NOT** want to take call, **Toggle up** to call on hold and Press **RESUME** softkey to speak to the caller

# **Transfer (Direct/Blind):**

- Press **MORE** softkey, then **TRNSFR** softkey
- Dial extension or external number and hang up or press **END CALL** softkey

#### **Transfer Directly to Voicemail:**

- Press **MORE** softkey, then **TRNSFR** softkey
- •Dial **'977'** and the extension, then hang‐up or press **END CALL** softkey

# **Conferencing:**

- When on <sup>a</sup> live call, press **MORE** softkey, then **CONF** softkey
- Dial extension or external number and ask recipient to join conference

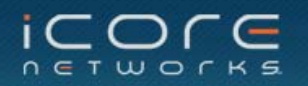

# **WEBPORTAL QUICK TIPS**

888.470.8647www.icore.com/support

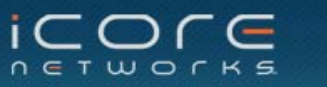

Voice over Private Internet (VoPI) @ the core of your business.

# **WEBPORTAL QUICK TIPS**

888.470.8647www.icore.com/support

### **View Your Call Log:**

- Click on the **CALL MANAGEMENT** tab
- In the **LOGS** tab you can view your call logs; this tab will display your last 100 calls.

# **Set Speed Dials:**

- Click on **CALL MANGEMENT TAB**
- •Click on **SPEED DIALS**
- Click **SET SPEED DIAL** on bottom right
- Enter the Name and Phone Number, then click **SAVE**
- Repeat to Add up to 4 softkeys as Speed Dials

### **Change your Webportal Password:**

• Click on **OPTIONS** tab, then **PASSWORD** sub‐tab

### **Setup and Enable "Find‐Me" Forwarding:**

- Click on the **CALL MANGEMENT** tab
- Click on the **FIND ME** sub‐tab
- Click **ADD** at the bottom of the page to build <sup>a</sup> new list
- Click **ADD** at the bottom of the next page to add numbers to the list
- Input phone "Nickname" and "Phone Number" and Select <sup>a</sup> challenge type or select "No Challenge"
- Click **SAVE**, then Click the **BACK** button on the bottom of the page
- Click on the **CALL TREATMENT** tab
- Under the **FUNCTIONS** column, click on the **EDIT icon**
- From drop‐down menu, select **FIND ME**, select the list, then click **SAVE** at the bottom
- For advanced "Time of Day" options, click **ADVANCED**
- **Log In:**
- Enter your webportal URL (**webportal.icore.com)** in your Internet Browser
- Enter your full phone number (no spaces or dashes)
- Enter your password **(Default Password: Please Call)**

**\*To enable full functionality, you will need to follow two steps:**

- Install Active X software upon logging in
- Click on the **OPTIONS** tab, then the **PROFLE** tab and enter

**CA ADDRESS 1**: **204.16.177.20**

# **Access the Corporate Directory:**

- Click on the **DIRECTORY** Tab
- Click on **CORPORATE** sub‐tab: Here, you can "Click to Call"

# **Access your Personal Directory:**

- Click on **DIRECTORY** Tab
- Click on **PERSONAL** sub‐tab: Here, you can add/import personal contacts and "Click to Call"

# **Check Voicemail Remotely:**

• Click on **VOICEMAIL** tab: Here, you can view, listen, forward, save and delete messages.

# **Enable Voicemail to E‐mail:**

- Click on the **VOICEMAIL** tab
- Click on the **OPTIONS** sub‐tab
- Check the box next to "**Enable Email Forwarding**"
- Input desired <sup>e</sup>‐mail address, then click **SUBMIT** at the bottom of the page.